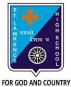

## **ST. LAWRENCE HIGH SCHOOL**

A Jesuit Christian Minority Institution

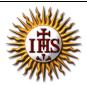

## WORKSHEET -8(ANSWER KEY)

| oject: COMPUTER Class - 6 |                                                                      | F.M:15           |  |
|---------------------------|----------------------------------------------------------------------|------------------|--|
| pter                      | : Excellent Excel                                                    | Date: 21/06/2021 |  |
| <u>Cho</u>                | oose the correct answer for each question                            | 15x1=15          |  |
| 1.                        | Which of the following is possible in an Excel worksheet?            |                  |  |
|                           | a. Select all the cells in a worksheet                               |                  |  |
|                           | b. To select an entire column                                        |                  |  |
|                           | c. To select a range of cells                                        |                  |  |
|                           | d. <u>All of these</u>                                               |                  |  |
| 2.                        | To select the whole column:                                          |                  |  |
|                           | a. Click on any cell                                                 |                  |  |
|                           | b. <u>Click on that column header</u>                                |                  |  |
|                           | c. Click on the row header                                           |                  |  |
|                           | d. None of these                                                     |                  |  |
| 3.                        | The shortcut key to copy a cell content.                             |                  |  |
|                           | a. Ctrl + A                                                          |                  |  |
|                           | b. <u>Ctrl + C</u>                                                   |                  |  |
|                           | c. Ctrl + V                                                          |                  |  |
|                           | d. Ctrl + Z                                                          |                  |  |
| 4.                        | The shortcut key to paste a cell content copied from another cell.   |                  |  |
|                           | a. Ctrl + A                                                          |                  |  |
|                           | b. Ctrl + C                                                          |                  |  |
|                           | c. <u>Ctrl + V</u>                                                   |                  |  |
|                           | d. Ctrl + Z                                                          |                  |  |
| 5.                        | The appearance of mouse pointer, when placed on any cell:            |                  |  |
|                           | a. <u>A hollow plus symbol</u>                                       |                  |  |
|                           | b. An arrow                                                          |                  |  |
|                           | c. I-beam pointer                                                    |                  |  |
|                           | d. Double-headed arrow                                               |                  |  |
| 6.                        | The appearance of mouse pointer, when placed on menu-bar or toolbar: |                  |  |
|                           | a. A hollow plus symbol                                              |                  |  |
|                           | b. <u>An arrow</u>                                                   |                  |  |
|                           | c. I-beam pointer                                                    |                  |  |
|                           | d. Double-headed arrow                                               |                  |  |
| 7.                        | The appearance of mouse pointer, when placed in the formula bar:     |                  |  |
|                           | a. A hollow plus symbol                                              |                  |  |
|                           | b. An arrow                                                          |                  |  |
|                           | c. <u>I-beam pointer</u>                                             |                  |  |
|                           | d. Double-headed arrow                                               |                  |  |

- 8. The appearance of mouse pointer, when placed at the borders of cell address:
  - a. A hollow plus symbol
  - b. An arrow
  - c. I-beam pointer

## d. Double-headed arrow

- 9. The appearance of mouse pointer, when placed in between the cell headers:
  - a. A hollow plus symbol
  - b. Double-headed arrow
  - c. Pointing arrow
  - d. I-beam pointer
- 10. \_\_\_\_\_ are descriptive pieces of information, such as names, months, or other identifying statistics, and they usually include alphabetic characters.
  - a. <u>Text data</u>
  - b. Numeric data
  - c. Formulae
  - d. Date
- 11. \_\_\_\_\_are generally raw numbers or dates.
  - a. Text data
  - b. Numeric data
  - c. Formulae
  - d. None of these
- 12. Which of the following is not a data type supported by MS Excel?
  - a. Text Data
  - b. Numeric Data
  - c. <u>Picture Data</u>
  - d. Formulae
- 13. To select the entire row:
  - a. Click on any cell
  - b. Click on that column header
  - c. <u>Click on the row header</u>
  - d. None of these
- 14. Consider the following statements and choose the correct option:
  - (I) Data can be maintained in systematic manner in a tabular form.
  - (II) Data can be presented in the form of charts.
    - a. Statement I is true and Statement II is false
    - b. Statement II is true and Statement I is false
    - c. <u>Both Statements are true</u>
    - d. Both Statements are false
- 15. Which among the following operations are possible in Excel?
  - a. Addition
  - b. Subtraction
  - c. Average
  - d. All of these

Phalguni Pramanik